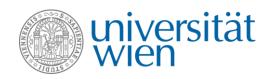

## Instructions: how to find courses in other languages than German in u:find

Courses taught in other languages than German are marked with a blue button and an ISO-shortcut for the respective language in the course directory u:find. The ISO-shortcut for courses taught in English for example is "en". The ISO-shortcuts for other languages can be found here.

There are two different ways to search for courses in other languages than German.

**Number 1:** Enter one or more search terms into the u:find search bar. The following overview will appear:

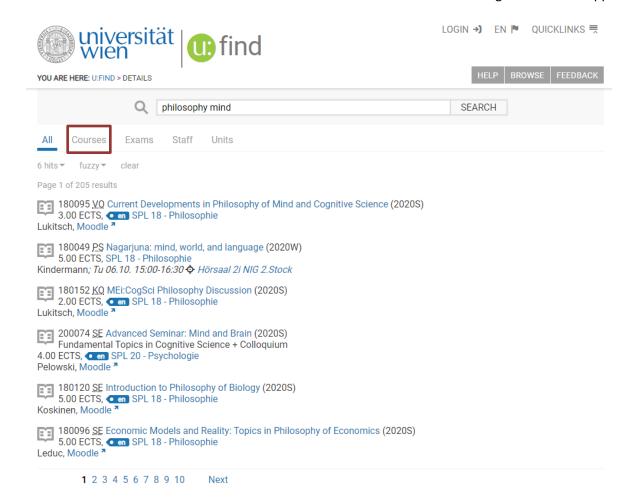

Click on "Courses" (see above). The overview page will then change to:

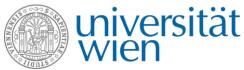

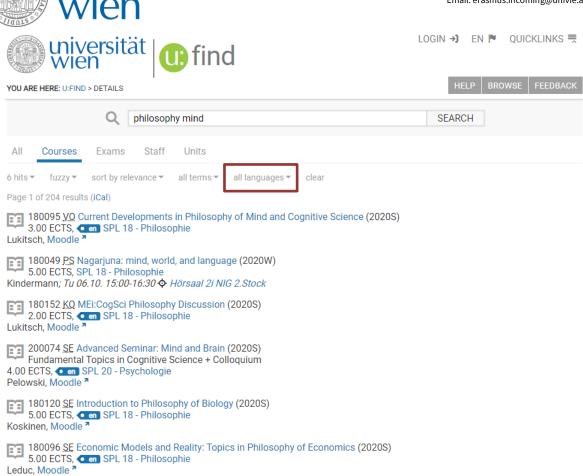

You can then filter the course list by clicking on "all languages" and choosing the language you are interested in.

**Number 2:** You can also find courses not taught in German by entering the following command in <u>u:find</u> (without brackets, with blank characters):

lang:[ISO-Code of the language] spl[SPLnumber] [year][W or S]

Next

The "SPL number" can be found by clicking on "Browse - Course Directory" in u:find — each directorate of studies (SPL) has its own number.

Example for courses held in English from Social and Cultural Anthropology in the winter semester 2020: lang:en spl24 2020W

**Sometimes one directorate of studies lists several fields of study.** In this case, you can filter courses taught in English of your field of study by entering the following command:

**1** 2 3 4 5 6 7 8 9 10

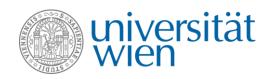

• [year][W or S] lang:[ISO-Code of the language] +sge:[field of study]

Example for courses from Statistics taught in English in the winter semester 2020:

2020W lang:en +sge:Statistik

The name of the field of study must be entered in German because the English terms often do not yield any results.

Last updated: August 2020, International Office